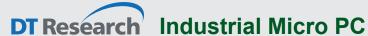

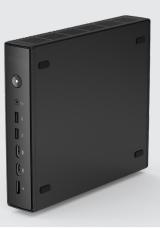

## **BASIC OPERATION GUIDE**

# 139CS

#### INTRODUCTION

Thank you for acquiring the latest addition to DT Research's line of Industrial Micro PC - the 139CS, featuring compact, robust construction powered by the high-performance and energy efficient Intel® processor. The 139CS supports Microsoft® Windows® or Ubuntu operating system and provides complete solutions for a variety of computing needs. The user is offered a choice of software solutions on a platform characterized by the following:

- High-integration and energy-efficient processor technology
- Expanded graphics capabilities for multimedia applications
- Robust construction for reliable operation

### **PACKAGE CONTENTS**

- 139CS
- AC-DC power adapter with power cord
- Basic operation guide

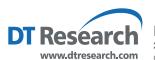

DT Research, Inc. 2000 Concourse Drive, San Jose, CA 95131

Copyright © 2021, DT Research, Inc. All Rights Reserved.

BOG 052621 139CS ENG

### **PRECAUTIONS**

- Always exercise care when operating and handling the 139CS.
- Never disassemble any portion of the enclosure. It will void any product warranty on the 139CS.
- Do not use any AC/DC adapter other than the one provided with the device or acquired from the manufacturer or its partners.
- In the unlikely event that smoke, abnormal noise, or strange odor is present, immediately power down the 139CS and disconnect all power sources.
- Please report the problem to your device provider immediately.

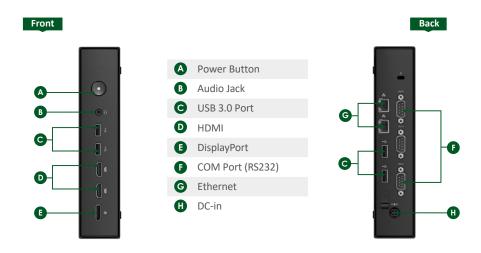

### **Powering ON and OFF**

The Power Button is located on the front of the 139CS. The Power Button may be configured to function differently depending on the power options of the operating system. In general, to turn the 139CS on, push and release the Power Button on the front bezel. The power LED will be lit (blue) and the corresponding interface will be displayed on the display monitor.

To turn off the device, again depending on software operating system, push and release the Power Button or use a software shutdown interface. In the event of system lockup, the Power Button may be used to perform a reset on the device. To do that, push and hold the Power Button for at least 4 seconds. The system will shut down and all unsaved work may be lost. Pushing on the Power Button again will restart the device.

#### **Device Ports**

The 139CS features an optimal set of I/O ports while preserving the compact size of the system. The video-out connectors, network (10/100/1000 BaseT Ethernet), COM ports, and power ports are supplemented by USB and audio ports. Through its USB ports, the 139CS supports a wide range of USB-based peripherals. These peripherals are applicable in providing the means for software installation, application storage, data storage, and system software recovery and updates.